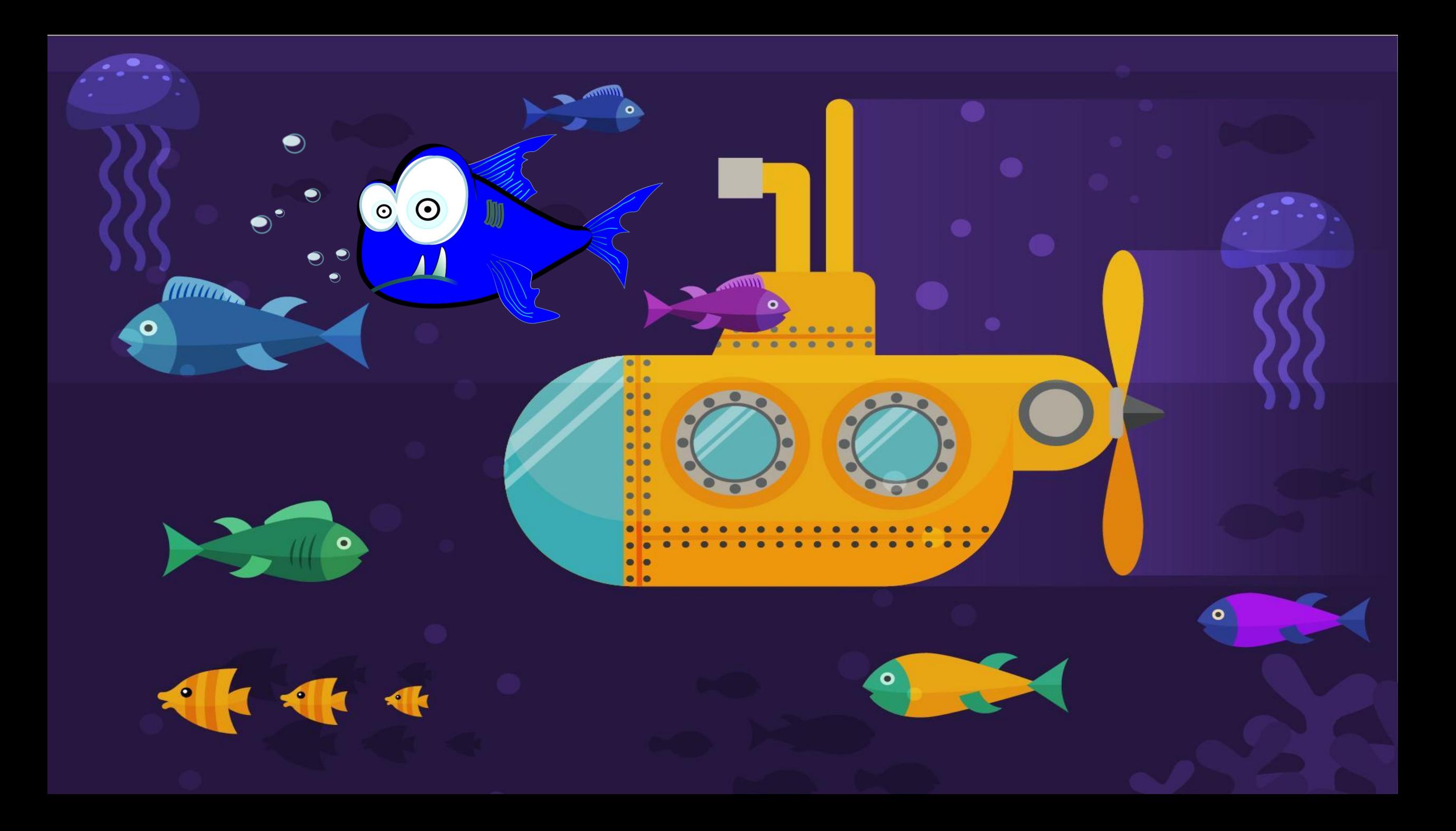

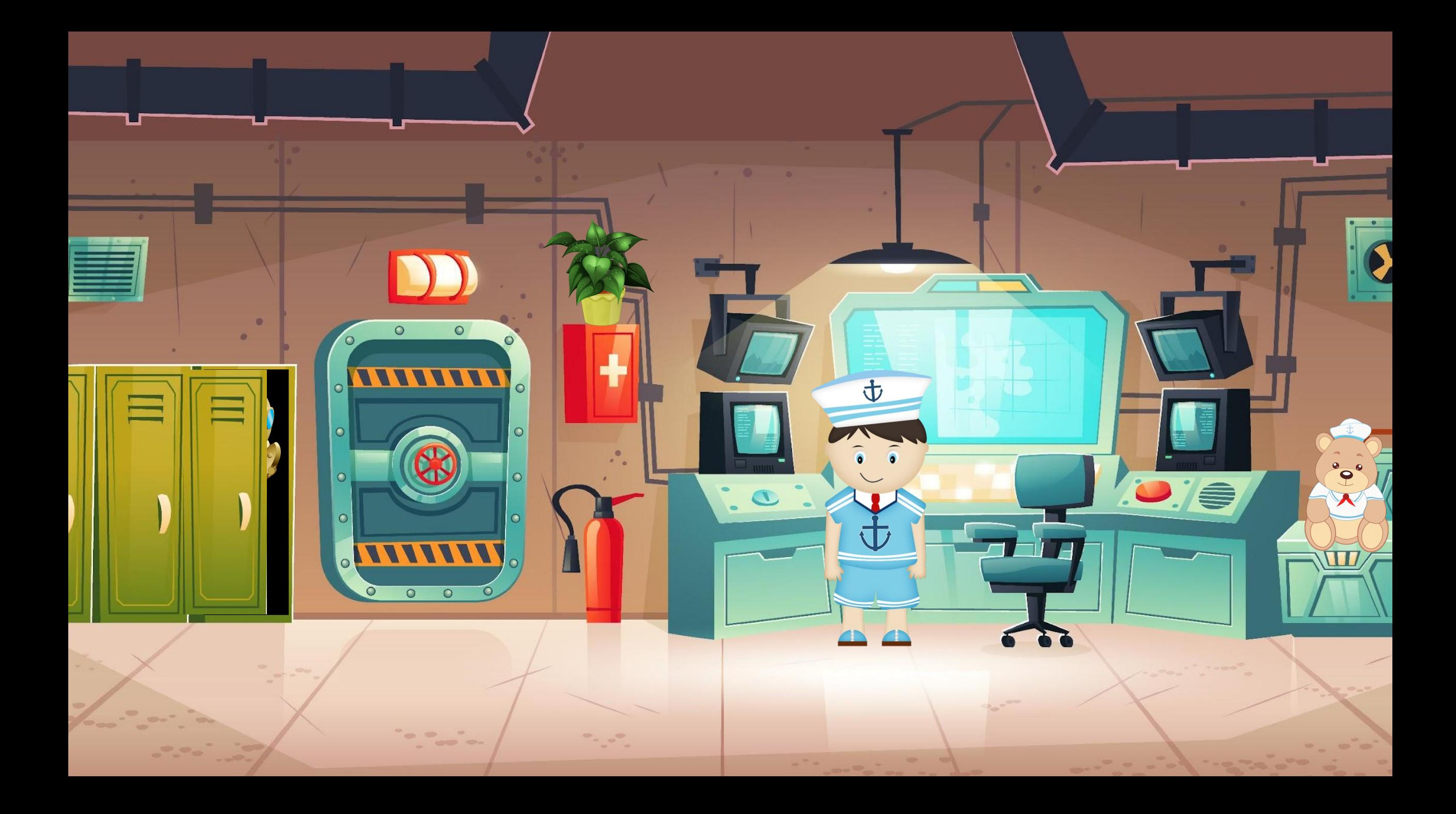

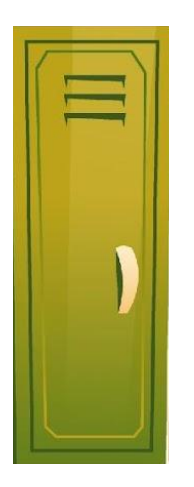

Слайд 1.

1. Нажимаем на рыбу, отгадываем загадку – переносимся на подводную лодку.

Слайд 2.

- 1. Слушаем задание мальчика.
- 2. Нажимаем на цветок получаем текстовое задание.
- 3. Нажимаем на мишку получаем видео задание.
- 4. Нажимаем на двери, ищем ключ для перехода на следующий слайд.